**CISCO** 

# Cisco Meeting Server

# Cisco Meeting Server Release 2.5.4

Release Notes

October 16, 2019

# **Contents**

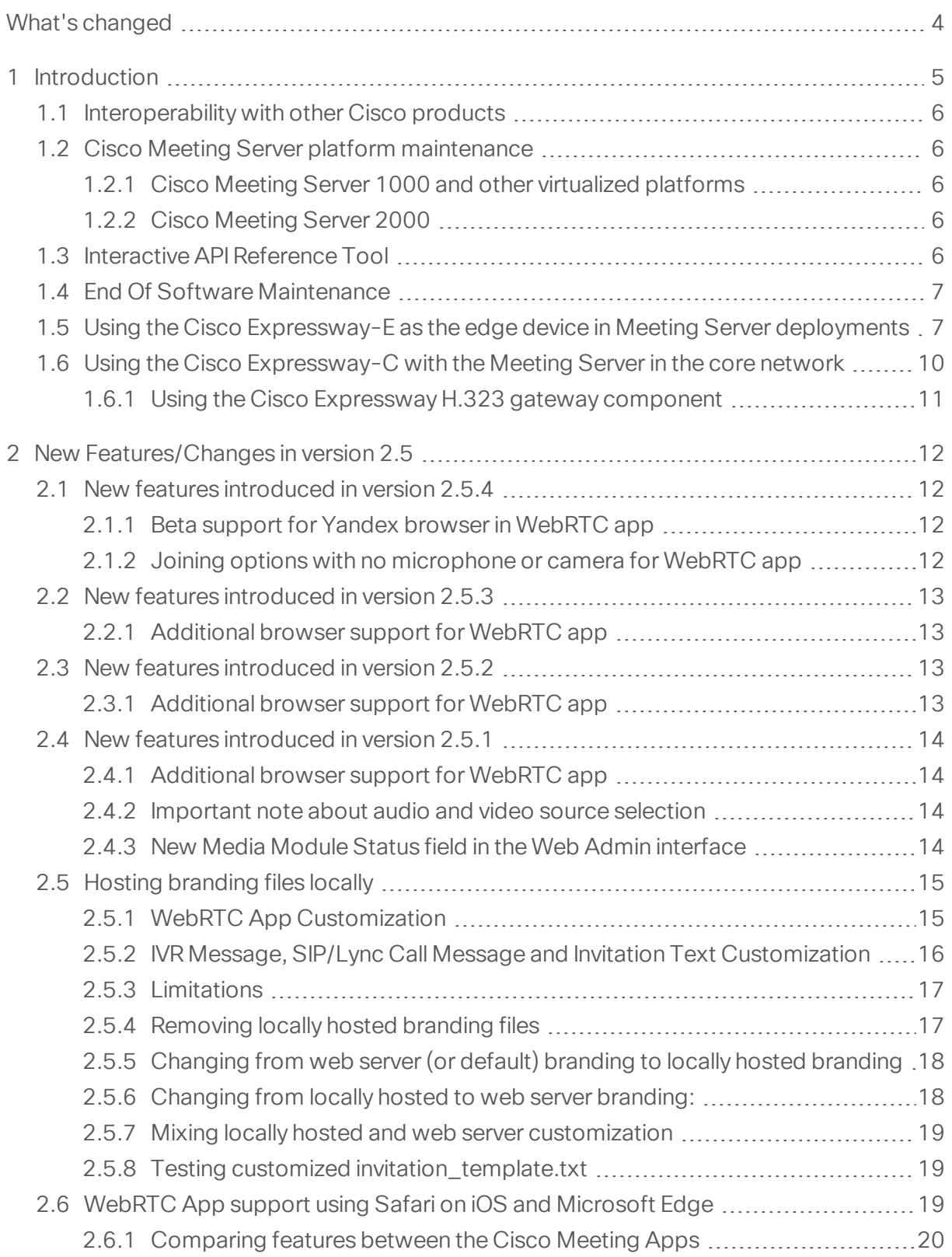

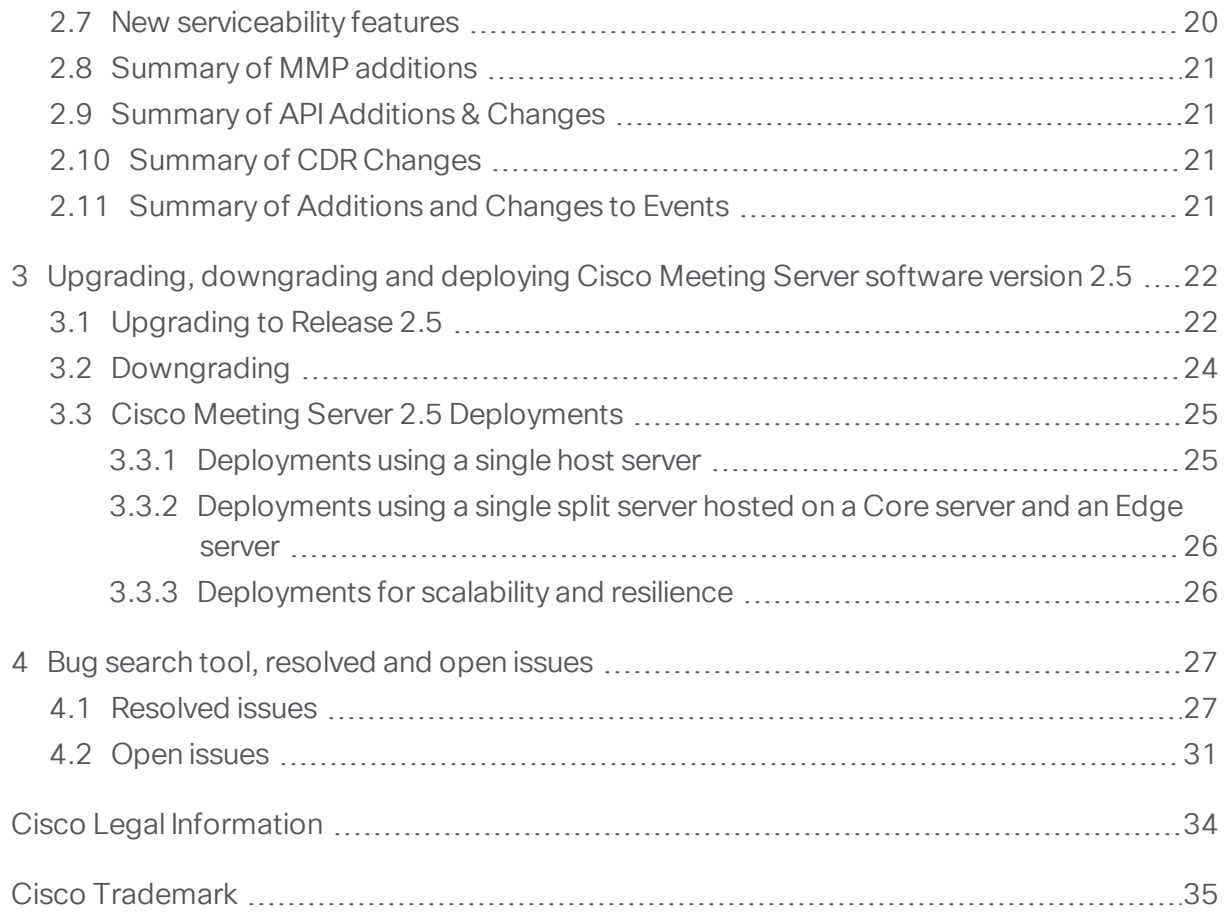

# <span id="page-3-0"></span>What's changed

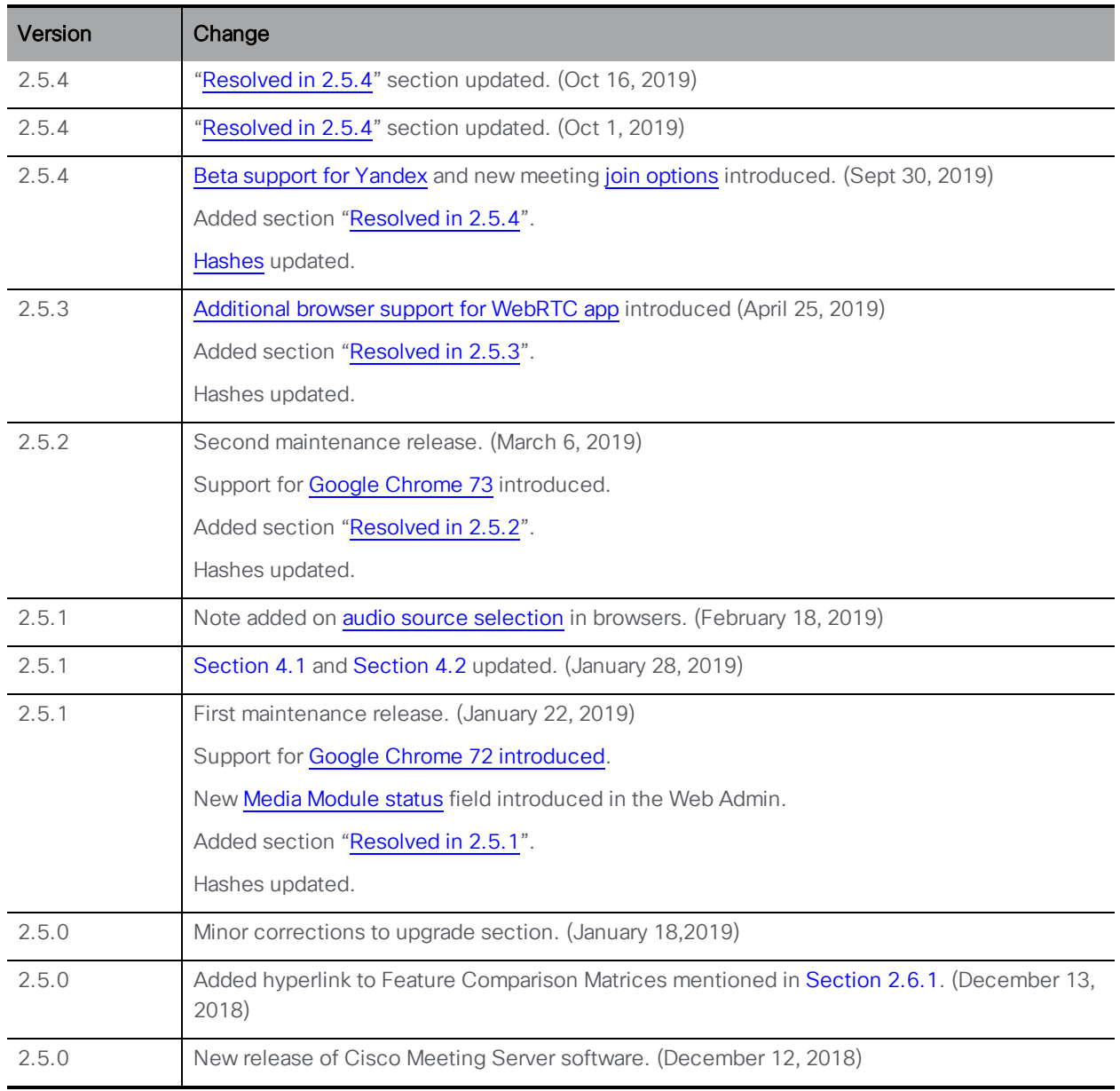

# <span id="page-4-0"></span>1 Introduction

These release notes describe the new features, improvements and changes in 2.5.4 of the Cisco Meeting Server software.

The Cisco Meeting Server software can be hosted on:

- the Cisco Meeting Server 2000, a UCS 5108 chassis with 8 B200 blades and the Meeting Server software pre-installed as the sole application.
- n the Cisco Meeting Server 1000, a Cisco UCS server preconfigured with VMware and the Cisco Meeting Server installed as a VM deployment.
- $\blacksquare$  the Acano X-Series hardware.
- **n** or on a specification-based VM server. Note: From version 2.4, the Meeting Server software no longer supports Microsoft Hyper-V.

Throughout the remainder of these release notes, the Cisco Meeting Server software is referred to as the Meeting Server.

If you are upgrading from a previous version, you are advised to take a configuration backup using the **backup snapshot <filename>** command, and save the backup safely on a different device. See the MMP Command Reference document for full details.

Note about certificate validation: From version 2.4, the Web Bridge correctly validates the XMPP Server's TLS certificate. If WebRTC app users have difficulty logging in after you upgrade the Meeting Server, then check that the uploaded XMPP certificate follows the advice in the Certificate Guidelines. Specifically, that the SAN field holds the domain name of the XMPP server. Prior to version 2.4 there were issues in XMPP certificate validation.

Note about Microsoft RTVideo: support for Microsoft RTVideo and consequently Lync 2010 on Windows and Lync 2011 on Mac OS, will be removed in a future version of the Meeting Server software.

Note about incoming calls: By default incoming calls are not allowed. To allow incoming calls to Cisco Meeting App users, set parameter **canReceiveCalls=true** for API object **/user/profiles/<user profile id>**.

Note about chat message board: For existing deployments that use chat message boards, chat will remain enabled when you upgrade to 2.5. Otherwise, you will need to use the API to create a callProfile with parameter **messageBoardEnabled** set to true.

# <span id="page-5-0"></span>1.1 Interoperability with other Cisco products

Interoperability test results for this product are posted to [http://www.cisco.com/go/tp](http://www.cisco.com/go/tp-interop)[interop](http://www.cisco.com/go/tp-interop), where you can also find interoperability test results for other Cisco conferencing products.

# <span id="page-5-1"></span>1.2 Cisco Meeting Server platform maintenance

It is important that the platform that the Cisco Meeting Server software runs on is maintained and patched with the latest updates.

#### <span id="page-5-2"></span>1.2.1 Cisco Meeting Server 1000 and other virtualized platforms

The Cisco Meeting Server software runs as a virtualized deployment on the following platforms:

- Cisco Meeting Server 1000
- **n** specification-based VM platforms.

Note: From version 2.4, Cisco Meeting Server software no longer supports Microsoft Hyper-V virtualized deployments.

CAUTION: Irrespective of which virtualized platform is running the Cisco Meeting Server software, ensure the platform is up to date with the latest patches. Failure to maintain the platform may compromise the security of your Cisco Meeting Server.

#### <span id="page-5-3"></span>1.2.2 Cisco Meeting Server 2000

The Cisco Meeting Server 2000 is based on Cisco UCS technology running Cisco Meeting Server software as a physical deployment, not as a virtualized deployment.

CAUTION: Ensure the platform (UCS chassis and modules managed by UCS Manager) is up to date with the latest patches, follow the instructions in the Cisco UCS Manager [Firmware](https://www.cisco.com/c/en/us/support/servers-unified-computing/ucs-manager/products-installation-and-configuration-guides-list.html) [Management](https://www.cisco.com/c/en/us/support/servers-unified-computing/ucs-manager/products-installation-and-configuration-guides-list.html) Guide. Failure to maintain the platform may compromise the security of your Cisco Meeting Server.

# <span id="page-5-4"></span>1.3 Interactive API Reference Tool

We recently introduced a new interactive APIreference tool enabling you to see a high level view of the API objects and drill down to lower levels for the detail. There are also learning labs to help you get started, these will be added to over time. We encourage you to try out this tool; sometime in the future we will discontinue publishing the pdf version of the API Reference Guide.

<https://developer.cisco.com/cisco-meeting-server/>

Steps to use the tool:

#### 1. Click View the docs

2. Select a category from the list in the left pane. For example: Call Related Methods.

3. Click on any method to see URI: GET/POST/PUT. Refer to the table of parameters and response elements with descriptions. For example: GET <https://ciscocms.docs.apiary.io/api/v1/calls?>

Note: If you are using a POST/PUT methods, the related 'Attributes' with descriptions appear on the right-hand pane when you select the method.

#### Learning labs

<https://learninglabs.cisco.com/modules/cisco-meeting-server>

The learning labs are intended as a starting point, covering a broad cross-section of what is possible with the Cisco Meeting Server API. Every learning lab is a step-by-step tutorial which takes you through the steps to complete the task from start to finish.

Example: The 'Setting up host and guest access with Cisco Meeting Server API' provides instructions to configure ways in which users can join meetings in a space with different options.

### <span id="page-6-0"></span>1.4 End Of Software Maintenance

<span id="page-6-2"></span>On release of Cisco Meeting Server software version 2.5, Cisco announced the time line for the end of software maintenance for the software in [Table](#page-6-2) 1.

#### Table 1: Time line for End Of Software Maintenance for versions of Cisco Meeting Server and Cisco Meeting App software

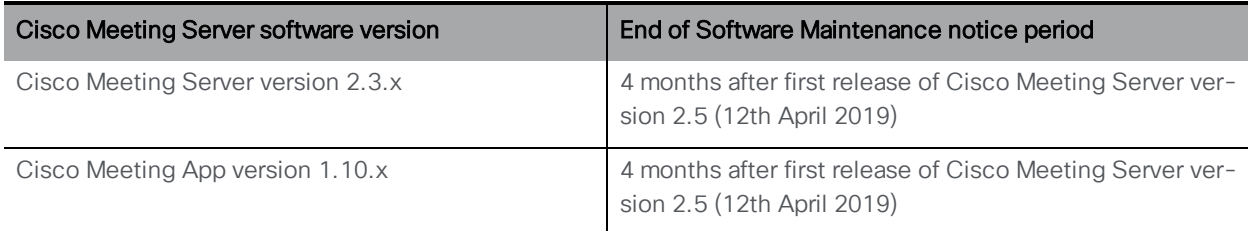

For more information on Cisco's End of Software Maintenance policy for Cisco Meeting Server click [here.](https://www.cisco.com/c/dam/en/us/td/docs/conferencing/ciscoMeetingServer/White_papers/Cisco-Meeting-Server-End-of-Maintenance-and-support-of-sofware.pdf)

# <span id="page-6-1"></span>1.5 Using the Cisco Expressway-E as the edge device in Meeting Server deployments

Over the previous few releases of Cisco Expressway software, edge features have been developed to enable the Cisco Expressway-E to be used as the edge device in Meeting Server deployments. Use the TURN server capabilities in Cisco Expressway-E to connect:

- n participants using the WebRTC app to conferences hosted on the Meeting Server,
- n remote Lync and Skype for Business clients to conferences hosted on the Meeting Server.

In addition, the Cisco Expressway-E can be used as a SIP Registrar to register SIP endpoints or to proxy registrations to the internal call control platform (Cisco Unified Communications Manager or Cisco Expressway-C).

Table 1 below indicates the configuration documentation that covers setting up Cisco Expressway-E to perform these functions. [Table](#page-8-0) 3 below shows the introduction of the features by release.

Note: Cisco Expressway-E can not be used to connect remote Cisco Meeting App thick clients (Windows/Mac desktop or iOS) to conferences hosted on the Meeting Server. Nor can the Cisco Expressway-E be used between on premises Microsoft infrastructure and the Meeting Server. In deployments with on-premises Microsoft infrastructure and the Meeting Server, the Meeting Server must use the Microsoft Edge server to traverse Microsoft calls into and out of the organization.

Note: If you are configuring dual homed conferencing between on-premises Meeting Server and on-premises Microsoft Skype for Business infrastructure, then the Meeting Server automatically uses the TURN services of the Skype for Business Edge.

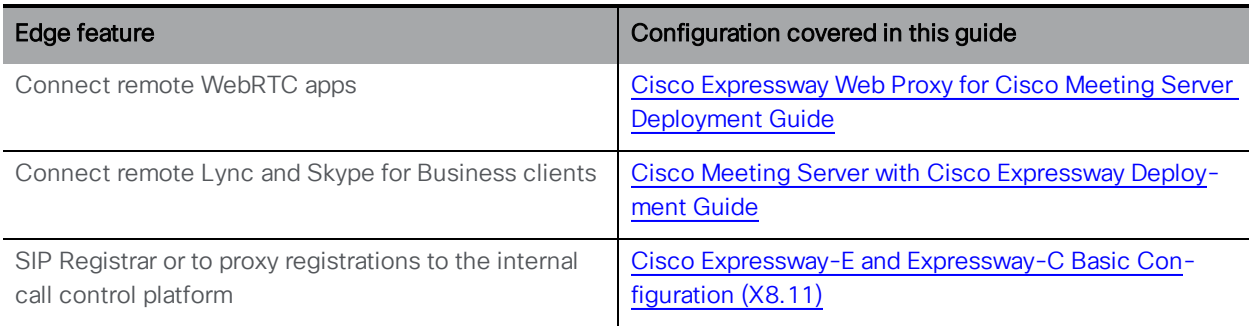

#### Table 2: Documentation covering Cisco Expressway as the edge device for the Meeting Server

| Cisco<br>Expressway-<br>E version | <b>Edge feature</b>                                                                                                    | Meeting<br>Server<br>version |
|-----------------------------------|----------------------------------------------------------------------------------------------------|------------------------------|
| X8.11                             | Supported:<br>- load balancing of clustered Meeting Servers,<br>- Microsoft clients on Lync or Skype for Business infrastructure in other<br>organizations, or Skype for Business clients on Office 365 (not "consumer" versions<br>of Skype).<br>- interoperability between on-premise Microsoft infrastructure and on-premise<br>Meeting Server, where no Microsoft calls traverse into or out of the organization.<br>- standards based SIP endpoints.<br>- standards based H.323 endpoints.<br>- Cisco Meeting App thin client (Web RTC app) using TCP port 443. | 2.4                          |
|                                   | Not supported:<br>- off premise Cisco Meeting App thick clients (Windows/Mac desktop or iOS).<br>- interoperability between on-premise Microsoft infrastructure and on-premise<br>Meeting Server where Microsoft calls traverse into or out of the organization, in this<br>scenario, the Meeting Server must use the Microsoft Edge server to traverse<br>Microsoft calls into and out of the organization.                                                                                                    |                              |
|                                   | See Cisco Meeting Server with Cisco Expressway Deployment Guide (2.4/X8.11.4).                                                                                                    |                              |
| X8.10                             | Supported:<br>- Microsoft clients on Lync or Skype for Business infrastructure in other<br>organizations, or Skype for Business clients on Office 365 (not "consumer" versions<br>of Skype),<br>- standards based SIP endpoints,<br>- Cisco Meeting App thin client (Web RTC app) using UDP port 3478 to connect to<br>the Meeting Server via the Expressway reverse web proxy.                                                                                                    | 2.3                          |
|                                   | Not supported:<br>- load balancing of clustered Meeting Servers,<br>- off premise Cisco Meeting App thick clients (Windows/Mac desktop or iOS) or<br>Cisco Meeting App thin client (Web RTC app) using TCP port 443,<br>- interoperability between on premises Microsoft infrastructure and Meeting Server;<br>in this scenario, the Meeting Server must use the Microsoft Edge server to traverse<br>Microsoft calls into and out of the organization.                                                                                                    |                              |
|                                   | See Cisco Expressway Web Proxy for Cisco Meeting Server                                                                                                    |                              |

<span id="page-8-0"></span>Table 3: Expressway edge support for the Meeting Server

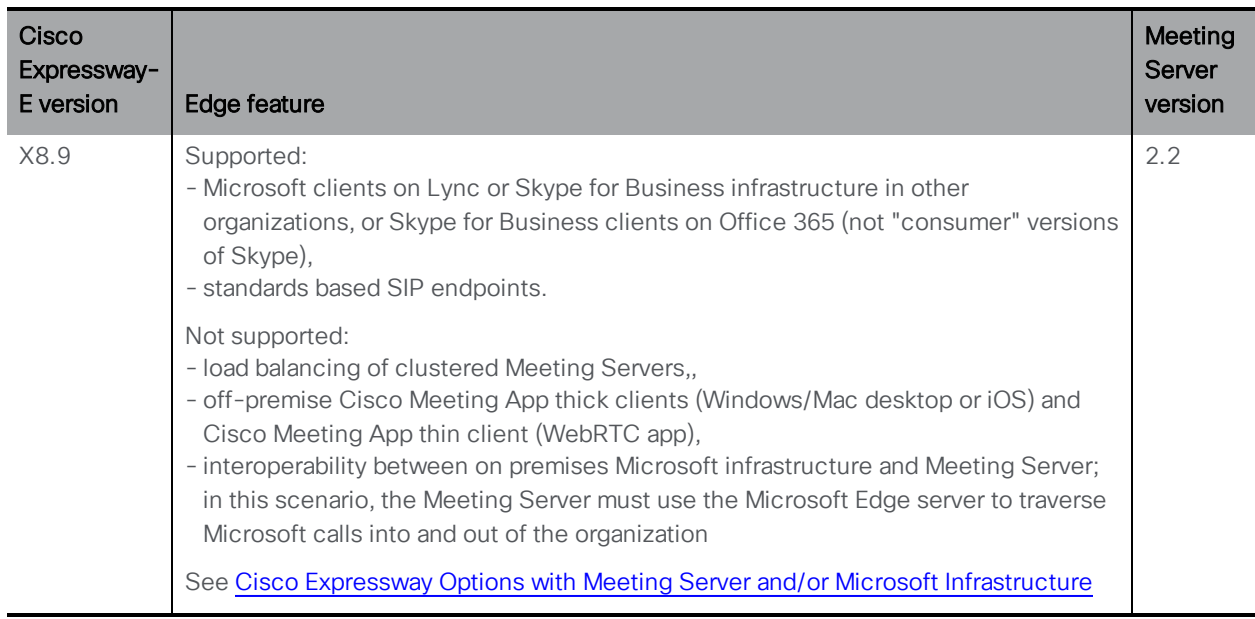

You are encouraged to migrate your Meeting Server deployments from using the Meeting Server edge components to using the Expressway X8.11 (or later) TURN server. The SIP edge, TURN server, internal Firewall and H.323 gateway components will be removed from the Meeting Server software at some point in the future

# <span id="page-9-0"></span>1.6 Using the Cisco Expressway-C with the Meeting Server in the core network

In addition to deploying Cisco Expressway-E at the edge of the network, Cisco Expressway-C can be deployed in the core network with the Meeting Server. If deployed between the Meeting Server and an on-premises Microsoft Skype for Business infrastructure, the Cisco Expressway-C can provide IM&P and video integration. In addition the Cisco Expressway-C can provide the following fuctionality:

- a SIP Registrar,
- an H.323 Gatekeeper,
- n call control in Meeting Server deployments with Call Bridge groups configured to load balance conferences across Meeting Server nodes.

#### Table 4:Additional documentation covering Cisco Expressway-C and the Meeting Server

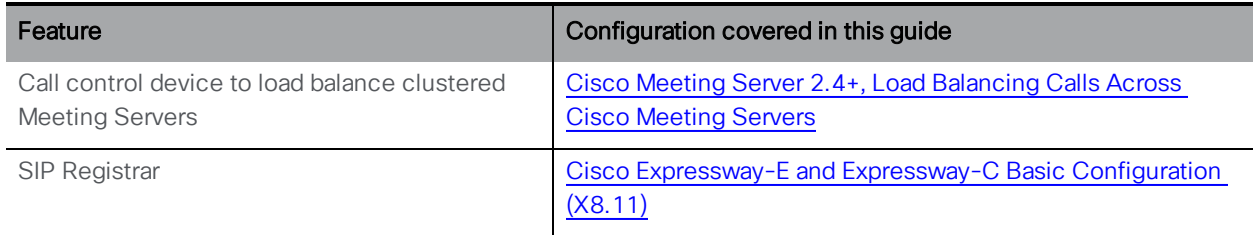

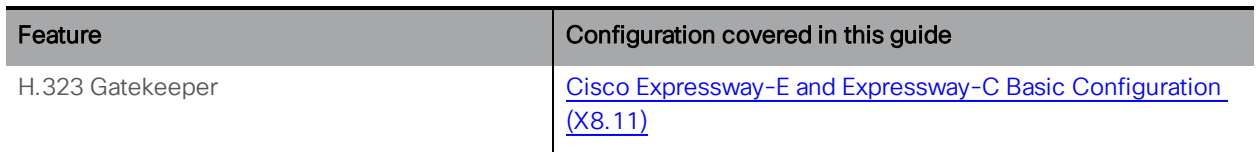

Note: When planning the dial plan on Expressway, each Meeting Server in a cluster requires its own neighbour zone on the Cisco Expressway. For more information see Appendix A in the white paper Load [Balancing](https://www.cisco.com/c/en/us/support/conferencing/meeting-server/products-installation-and-configuration-guides-list.html) Calls Across Cisco Meeting Servers.

#### <span id="page-10-0"></span>1.6.1 Using the Cisco Expressway H.323 gateway component

In line with Cisco's goal of a single Edge solution across the Cisco Meeting Server and Cisco Expressway, Cisco plans to end of life the Meeting Server H.323 Gateway component. From version 2.4 of the Meeting Server software, there will be no further bug fixes for the H.323 Gateway component. The H.323 component will be removed from the Meeting Server software in a future release. Customers are encouraged to start evaluation of the more mature H.323 Gateway component in the Cisco Expressway, and plan their migration over.

Any H.323 endpoints registered to Expressway-E or Expressway-C will not consume Rich Media Session (RMS) licenses when calling into the Cisco Meeting Server from Expressway version X8.10 onwards.

# <span id="page-11-0"></span>2 New Features/Changes in version 2.5

Version 2.5 of the Meeting Server software adds the following:

- n host [branding](#page-14-0) files locally on the Meeting Server, rather than using a separate web server,
- $\blacksquare$  [additional](#page-18-2) browser support for the WebRTC app,
- n a couple of features improving [serviceability](#page-19-1) which will help Cisco Support in diagnosing Meeting Server issues,
- n a new MMP command that allows specific [pre-release](#page-20-0) features to be switched on and off.

In addition, support for more video streams over distribution links, first previewed in version 2.3, is still a preview feature. The feature creates a more consistent video experience from remote single, dual and three screen end point systems

You are advised not to use beta (or preview) features in a production environment. Only use them in a test environment until they are fully released.

Note: Cisco does not guarantee that a beta or preview feature will become a fully supported feature in the future. Beta features are subject to change based on feedback, and functionality may change or be removed in the future.

Note: The term spaces is used throughout the documentation apart from the API guide which still uses the old terminology of coSpaces.

# <span id="page-11-1"></span>2.1 New features introduced in version 2.5.4

#### <span id="page-11-2"></span>2.1.1 Beta support for Yandex browser in WebRTC app

Version 2.5.4 introduces Beta support for Cisco Meeting App for WebRTC using Yandex browsers on Windows. This is beta quality in current version.

#### <span id="page-11-3"></span>2.1.2 Joining options with no microphone or camera for WebRTC app

Version 2.5.4 introduces some new joining call options.

While joining a meeting, you can now choose 'no camera' or 'no microphone' from the **Joining** options screen. This can be useful if you have a faulty camera or microphone and you can see and hear other participants in the call, but other participants cannot see or hear you.

Note: We do not recommend changing options during a meeting.

To add a camera or a microphone whilst you are in a meeting:

- 1. Click Back to navigate to the main screen. You will still be in the meeting.
- 2. Click on to open the Settings screen. Select a camera and microphone from the options shown.
- 3. Click Return to meeting to return to the in-meeting screen and continue your meeting with the new options selected.

### <span id="page-12-0"></span>2.2 New features introduced in version 2.5.3

#### <span id="page-12-1"></span>2.2.1 Additional browser support for WebRTC app

Version 2.5.3 introduces support for Cisco Meeting App for WebRTC using:

- Apple Safari on iOS 12.3
- Apple Safari 12.2 on macOS
- Mozilla Firefox 68

All these browsers are currently in beta (at time of first publication).

See Cisco Meeting App WebRTC Important [Information](https://www.cisco.com/c/en/us/support/conferencing/meeting-server/products-release-notes-list.html) for the latest browser support details.

# <span id="page-12-2"></span>2.3 New features introduced in version 2.5.2

#### <span id="page-12-3"></span>2.3.1 Additional browser support for WebRTC app

Version 2.5.2 introduces support for Cisco Meeting App for WebRTC using Google Chrome version 73.

The expected release date for this version of Chrome is March 12th, 2019. Meeting Server must be upgraded to version 2.5.2 otherwise sharing presentation on WebRTC calls on Meeting Server using Google Chrome, as described below, will not work after updating Chrome to version 73 or above, if the camera permissions are not granted.

For more information, see the Software Advisory notice [here](https://www.cisco.com/c/en/us/support/conferencing/meeting-server/products-security-advisories-list.html) and the Bug Search details for [CSCvo51143.](https://bst.cloudapps.cisco.com/bugsearch/bug/CSCvo51143)

#### Table 5:Cisco Meeting Server support for Google Chrome

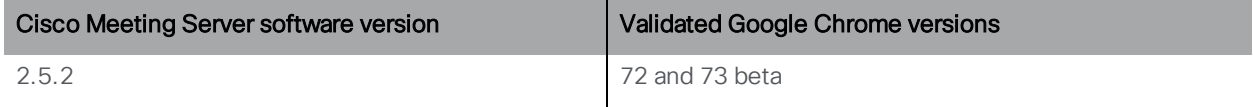

#### Impact of Chrome 73 on versions earlier than Meeting Server 2.5.2

- When using the WebRTC app on Chrome browser version 73, joining a meeting/call can fail if used in the 'Management and Presentation' mode, and
- If a user has previously blocked the Camera and Microphone permissions, or cannot grant them, they will be impacted if using Chrome 73.

However, if the user has previously granted permission to the browser whilst using the WebRTC app to use the Camera and Microphone, they will not be impacted by Chrome 73. The WebRTC app prompts for these permissions the first time a user tries to join a meeting except in cases where they chose to join using the 'Management and Presentation' mode.

# <span id="page-13-0"></span>2.4 New features introduced in version 2.5.1

#### <span id="page-13-1"></span>2.4.1 Additional browser support for WebRTC app

Version 2.5.1 introduces support for the WebRTC app using Google Chrome version 72.

The expected release date for this version of Chrome is January 29th, 2019. Meeting Server must be upgraded to version 2.5.1 otherwise Chrome users will not be able to use the WebRTC app once version 72 is released.

#### Table 6:Cisco Meeting Server support for Google Chrome

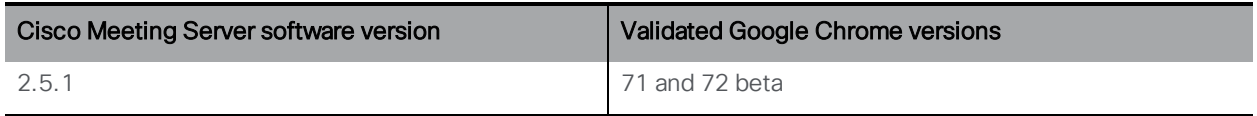

#### <span id="page-13-2"></span>2.4.2 Important note about audio and video source selection

Camera and microphone selection in the browsers is not very reliable, so we recommend using the Operating System's audio source selection instead of the browser's. We also recommend changing options before a call rather than during the call. To ensure reliability, speaker selection via the browser was removed from WebRTC app in Meeting Server version 2.5.1.

#### <span id="page-13-3"></span>2.4.3 New Media Module Status field in the Web Admin interface

Version 2.5.1 introduces a new field for Media module status on the Status page (System > General). This field shows the number and status of media modules that are operational on the Meeting Server. For example:

- $\bullet$  VM: 1/1
- $\bullet$  X-series X1: 1/1
- $\bullet$  X-series X2: 5/5
- $\bullet$  X-series X3: 11/11
- $\bullet$  CMS 2K: 7/7

# <span id="page-14-0"></span>2.5 Hosting branding files locally

Note: Hosting branding files locally on Acano X Series servers is beta quality in 2.5.x.

Prior to version 2.5, using branding files for the Meeting Server required you to configure a separate web server to hold the branding files (voice prompts and lobby screen branding assets). From version 2.5 one set of branding files can be held locally on the Meeting Server. These locally hosted branding files are available to the Call Bridge and Web Bridge once the Meeting Server is operational, removing the risk of delays in applying customization due to problems with the web server. The images and audio prompts replace the equivalent files built into the Meeting Server software; during start up, these branding files are detected and used instead of the default files. Locally hosted branding files are overridden by any remote branding from a web server.

You can change these locally hosted files simply by uploading a newer version of the files and restarting the Call Bridge and Web Bridge. If you remove the locally hosted files, the Meeting Server will revert to using the built-in (US English) branding files after the Call Bridge and Web Bridge have been restarted, providing a web server has not been set up to provide the branding files.

Note: To use multiple sets of branding files, you still need to use an external web server.

#### <span id="page-14-1"></span>2.5.1 WebRTC App Customization

The branding files for the WebRTC app are held within an archive (zip) file, from version 2.5 this zip file can be locally hosted on the Meeting Server. If you are changing from using a web server to hosting the files locally then follow the guidance in [Section](#page-18-0) 2.5.7 before following the steps below.

The following steps provide an overview of the customization procedure, for a detailed procedure refer to the Customization Guidelines.

Note: The commands in the following steps are for console/terminal environments (i.e. command prompt or terminal) and not for SFTP clients such as WinSCP.

- 1. Create a zip archive file named **web\_branding.zip** containing these files:
	- sign\_in\_settings.json
	- sign\_in\_logo.png

• sign\_in\_background.jpg

Note: This zip file must be named web branding. zip, it cannot have a different filename.

- 2. For each Meeting Server with an enabled Web Bridge which will locally host this zip archive:
	- a. Connect your SFTP client to the IP address of the MMP.
	- b. Log in using the credentials of the MMP admin user.
	- c. Upload the zip file **web\_branding.zip**. For example: **PUT web\_branding.zip**
	- d. Connect your SSH client to the IP address of the MMP.
	- e. Log in using the credentials of the MMP admin user.
	- f. Restart the Web Bridge

**webbridge restart**

The new branding will be picked up after the restart. The Web Bridge retrieves the locally hosted branding file for the WebRTC app, rather than relying on the Call Bridge to pass the file.

Note: For branding files held on a web server, there is no change in how the branding files are handled; the Call Bridge will continue to retrieve the archive file from the web server and push it to the Web Bridge.

#### <span id="page-15-0"></span>2.5.2 IVR Message, SIP/Lync Call Message and Invitation Text Customization

If you are changing from using a web server to hosting the files locally then follow the guidance in [Section](#page-18-0) 2.5.7 before following the steps below.

To locally host the IVR messages , SIP/Lync call messages and invitation text you need to create a Call Bridge branding zip file.

The following steps provide an overview of the customization procedure, for a detailed procedure refer to the [Customization](https://www.cisco.com/c/en/us/support/conferencing/meeting-server/products-programming-reference-guides-list.html) Guidelines.

- 1. Create the call branding zip file, this file must be named **call\_branding.zip** to ensure it is processed correctly.
	- a. Create a single folder with the files listed in Chapter 3 of the Customization Guidelines, these are the same files that are used if a web server is deployed.

Note: In locally hosted branding, only **background.jpg** will be used for the call background and ivr background images; **passcode\_background.jpg**, **passcode\_or\_ blank\_required\_background.jpg**, **passcode\_or\_blank\_timeout\_ background.jpg**, **deactivated\_background.jpg** and **ivr\_background.jpg** are ignored.

b. Add the file *invitation* template.txt containing the invitation text to the folder, as described in Chapter 4 of the guidelines .

Note: For this call branding zip file, you must use the filename **invitation\_ template.txt** even if you are already using a different filename on a web server.

- c. Zip up the files in the folder, all files should be at the top level of the zip file (no folders nested in the zip file), the filename must be **call\_branding.zip**.
- 2. Install the IVR, call and invitation customization on every Call Bridge. For each Meeting Server:
	- a. Connect your SFTP client to the IP address of the MMP.
	- b. Log in using the credentials of the MMP admin user.
	- c. Upload the zip file **call\_branding.zip**. For example: **PUT call\_branding.zip**
	- d. Connect your SSH client to the IP address of the MMP.
	- e. Log in using the credentials of the MMP admin user.
	- f. Restart the Call Bridge
		- **callbridge restart**

The new branding will be picked up after the restart.

#### <span id="page-16-0"></span>2.5.3 Limitations

- **n** Only one background image file, **background.** jpg, is used in locally hosted branding, other image files will be ignored.
- n If you want different image backgrounds in different situations, for example during pass code entry or IVR, the only way is to use a web server for customization as described in the Customization Guidelines.
- n To use multiple sets of branding files, you still need to use an external web server.

Note: If files are too large, missing or otherwise invalid then they will be treated in the same way as their web server equivalents and will not be used. There will be no attempt to fall back to default resources. Any missing audio prompts are simply not played, and an invalid or omitted background.jpg file is replaced with a solid black background.

#### <span id="page-16-1"></span>2.5.4 Removing locally hosted branding files

Follow these steps for each Meeting Server hosting local branding files.

- 1. Connect your SFTP client to the IP address of the MMP.
- 2. Log in using the credentials of the MMP admin user.
- 3. Remove the locally hosted branding files from the Web Bridge **RM web\_branding.zip**
- 4. Remove the locally hosted branding files from the Call Bridge **RM call\_branding.zip**
- 5. Connect your SSH client to the IP address of the MMP.
- 6. Log in using the credentials of the MMP admin user.
- 7. Restart the Web Bridge **webbridge restart**
- 8. Restart the Call Bridge **callbridge restart**

#### <span id="page-17-0"></span>2.5.5 Changing from web server (or default) branding to locally hosted branding

If changing from web server (or default) branding to locally hosted branding, follow these recommendations:

- for every Call Bridge ensure:
	- <sup>o</sup> the **resourceLocation** parameter for the IVR messages is not set; use a PUT method to set the **resourceLocation** parameter as blank on **/ivrBrandingProfile/<ivr branding profile id>**,
	- <sup>o</sup> the **resourceLocation** parameter for the call messages is not set; use a PUT method to set the **resourceLocation** parameter as blank on **/callBrandingProfile/<call branding profile id>**,
	- <sup>o</sup> the **invitationTemplate** parameter for the call messages is not set; use a PUT method to set the **invitationTemplate** parameter as blank on **/callBrandingProfile/<call branding profile id>**.
- for every Call Bridge which has a configured Web Bridge, make sure the **resourceArchive** field is not set in that configuration; use the PUT method to set the **resourceArchive** parameter as blank on API object **/webBridges/<web bridge id>**.
- **stop using web server URLs in scripts and configurations of call leg profiles,**
- **n** configure call branding.zip files on every Call Bridge, as described above,
- **n** configure web branding.zip files on every Web Bridge, as described above.

#### <span id="page-17-1"></span>2.5.6 Changing from locally hosted to web server branding:

If changing from locally hosted to web server branding, then follow these recommendations:

- remove locally hosted call branding.zip files from every Call Bridge as described above,
- **n** remove locally hosted web branding.zip files from every Web Bridge as described above,
- n change all your scripts and configurations to use http://mywebserver/... as documented in the Customization Guidelines.

#### <span id="page-18-0"></span>2.5.7 Mixing locally hosted and web server customization

If you install branding zip files on your Meeting Servers, but also deploy a web server and use it to serve branding resource files, then note the following:

For IVR, call and invitation customization:

- **n** customization using the web server will override the locally hosted files,
- **n** leaving the API fields blank or unset will cause the locally hosted files to be used.

For WebRTC customization:

- n customization using the web server will override the locally hosted files
- it is possible to configure the same Web Bridge in the configuration of more than one Call Bridge. In this case, a configured resource archive from a Call Bridge on another Meeting Server may override the locally hosted branding file for a Web Bridge. Because this might be unexpected, we recommend NOT mixing the two configurations.

#### <span id="page-18-1"></span>2.5.8 Testing customized **invitation\_template.txt**

The invitation template is delivered from the Meeting Server to Cisco Meeting App clients and cached locally, so after customization on the Meeting Server there may be a delay before clients begin to use the new text. Logging the client out and in again should fetch the new version immediately, but any clients which stay logged in will not see the new text until their cache times out.

From version 2.5, this delay has been reduced to at most 1 hour. For clients which have cached text from a Meeting Server running an older version, the delay could be as much as 24 hours in the worst case.

# <span id="page-18-2"></span>2.6 WebRTC App support using Safari on iOS and Microsoft Edge

Prior to version 2.5, the only supported browsers for the WebRTC app for Cisco Meeting App were:

- Google Chrome (Windows, macOS and Android) version 66 or later,
- Mozilla Firefox (Windows and macOS) version 60 or later.
- Apple Safari for macOS version 11.1 or later.

The WebRTC app enables users to:

- n participate in video and audio conferences hosted on a Meeting Server or in dual homed conferences,
- $\blacksquare$  pair with SIP endpoints,
- n receive and share a presentation.

Version 2.5 supports additional browsers, these are:

- $\blacksquare$  Safari on iOS for iPads, running the latest version of iOS (recommended). iOS 11.0 is the minimum supported release.
- Safari on iOS for iPhones, running the latest version of iOS (recommended). iOS 11.0 is the minimum supported release. (This is beta quality in version 2.5.x).

Note: We have tested the WebRTC app using the Safari browser on iPad Air 2 and iPad Pro 12.9 inch (2nd generation) with iOS 11.4.1, iPad (6th generation) with iOS 12.0.1, iPhone 6 on iOS12, iPhone 7 on iOS 12 and 12.1, iPhone 8 Plus on iOS12 and 12.1, and iPhone X on iOS 11.4.1.

■ the latest version of Microsoft Edge (Microsoft Edge 42/Microsoft EdgeHTML 17) on Microsoft Windows 10 (this is beta quality in version 2.5.x).

Note: There are limitations using the WebRTC app with Microsoft Edge and Mozilla FireFox browsers:

- Using the WebRTC app with Microsoft Edge will not work if using the TURN server in Cisco Expressway or using the Meeting Server TURN with TCP.
- Using the WebRTC app with Firefox will not work if using the TURN server in Cisco Expressway with TCP, but will work with the Meeting Server TURN with TCP.

See Cisco Meeting App WebRTC Important [Information](https://www.cisco.com/c/dam/en/us/td/docs/conferencing/ciscoMeetingApps/WebRTC_important_info/Release_Notes_CMA_webRTC_latest.pdf&ver=latest)for further details on these and other limitations.

#### <span id="page-19-0"></span>2.6.1 Comparing features between the Cisco Meeting Apps

There are two Feature [Comparison](https://www.cisco.com/c/en/us/support/conferencing/cisco-meeting-app/products-release-notes-list.html) Matrix, one for Cisco Meeting App version 1.11 comparing the features available across the Desktop (Windows and macOS), iOS and WebRTC platforms, the other for the WebRTC app for Cisco Meeting App comparing features across supported web browsers.

# <span id="page-19-1"></span>2.7 New serviceability features

These serviceability features will help Cisco Support in diagnosing Meeting Server issues. The improvements include:

- n a mechanism for identifying which syslog messages belong to the same SIP connection. The identification can be undertaken manually or by writing a script.
- a method to easily determine which log message belongs to which call/conference.

Neither of these serviceability features are intended for use by customers, however Cisco Support may request syslogs from a customer, and will use these new features to determine any issues.

# <span id="page-20-0"></span>2.8 Summary of MMP additions

These additional MMP commands in version 2.5 should not be used unless under instruction from Cisco Support or Cisco EFT, no features in version 2.5.4 require switching on.

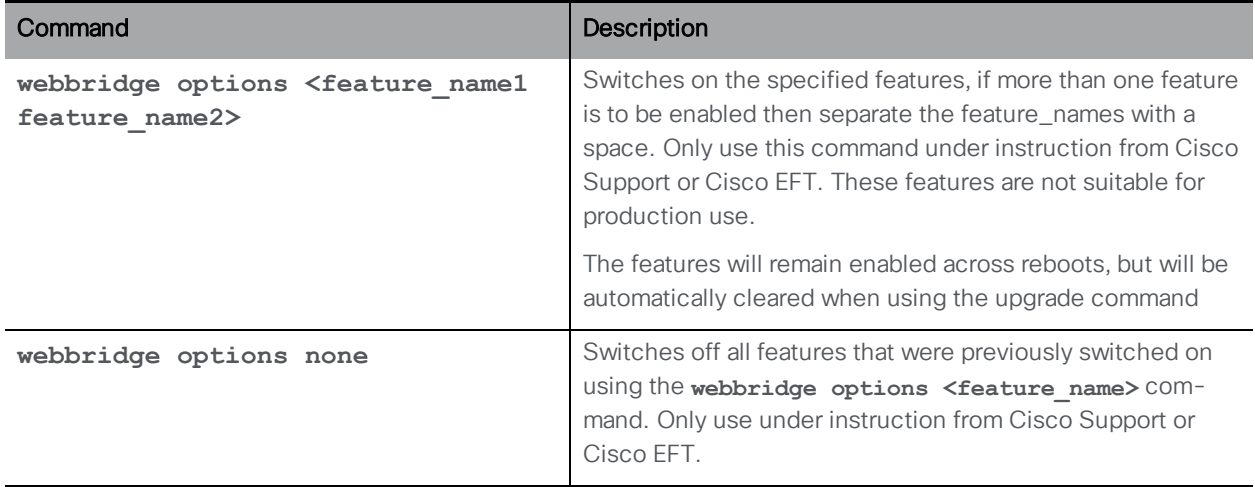

# <span id="page-20-1"></span>2.9 Summary of API Additions & Changes

There are no new additions or changes to the API objects or parameters for version 2.5.

# <span id="page-20-2"></span>2.10 Summary of CDR Changes

There are no new CDR records or parameters for version 2.5.

# <span id="page-20-3"></span>2.11 Summary of Additions and Changes to Events

There are no new additions or changes to the Events for version 2.5.

# <span id="page-21-0"></span>3 Upgrading, downgrading and deploying Cisco Meeting Server software version 2.5

This section assumes that you are upgrading from Cisco Meeting Server software version 2.4. If you are upgrading from an earlier version, then Cisco recommends that you upgrade to 2.4 first following the instructions in the 2.4.x release notes, before following any instructions in these Cisco Meeting Server 2.5 Release Notes. This is particularly important if you have a Cisco Expressway connected to the Meeting Server.

Note: Cisco has not tested upgrading from a software release earlier than 2.4.

To check which version of Cisco Meeting Server software is installed on a Cisco Meeting Server 2000, Cisco Meeting Server 1000, or previously configured VM deployment, use the MMP command **version**.

If you are configuring a VM for the first time then follow the instructions in the Cisco Meeting Server Installation Guide for Virtualized Deployments.

# <span id="page-21-1"></span>3.1 Upgrading to Release 2.5

The instructions in this section apply to Meeting Server deployments which are not clustered. For deployments with clustered databases read the instructions in this [FAQ](https://meeting-infohub.cisco.com/faq/content/5/250/en/how-do-i-upgrade-a-resilient-deployment.html), before upgrading clustered servers.

CAUTION: Before upgrading or downgrading Meeting Server you must take a configuration backup using the **backup snapshot <filename>** command and save the backup file safely on a different device. See the MMP [Command](https://www.cisco.com/c/en/us/support/conferencing/meeting-server/products-programming-reference-guides-list.html) Reference document for full details. Do not rely on the automatic backup file generated by the upgrade/downgrade process as it may be inaccessible in the event of a failed upgrade/downgrade.

Upgrading the firmware is a two-stage process: first, upload the upgraded firmware image; then issue the upgrade command. This restarts the server: the restart process interrupts all active calls running on the server; therefore, this stage should be done at a suitable time so as not to impact users − or users should be warned in advance.

To install the latest firmware on the server follow these steps:

1. Obtain the appropriate upgrade file from the software [download](https://software.cisco.com/download/home/286309710) pages of the Cisco website:

**Cisco\_Meeting\_Server\_2\_5\_4\_CMS2000.zip**

This file requires unzipping to a single upgrade.img file before uploading to the server. Use this file to upgrade Cisco Meeting Server 2000 servers.

Hash (SHA-256) for upgrade.img file: f6cca939e556796eca0ca333d4236c09a188b13fd48899cca1ae76155c45a973

#### **Cisco\_Meeting\_Server\_2\_5\_4\_vm-upgrade.zip**

This file requires unzipping to a single upgrade.img file before uploading to the server. Use this file to upgrade a Cisco Meeting Server virtual machine deployment.

Hash (SHA-256) for upgrade.img file: fd129757f954d9d76c08dbd6f042d7d0c648bc790b1add9cd03ba6198ec9de28

#### **Cisco\_Meeting\_Server\_2\_5\_4\_x-series.zip**

This file requires unzipping to a single upgrade.img file before uploading to the server. Use this file to upgrade Acano X-series servers.

Hash (SHA-256) for upgrade.img file: 695ce0f2654cbe6dbd49289dbd5f321b21bcced9896c834ef1efcb3e4af50f31

#### **Cisco\_Meeting\_Server\_2\_5\_4.ova**

Use this file to deploy a new virtual machine via VMware.

For vSphere6, hash (SHA-512) for Cisco\_Meeting\_Server\_2\_5\_4\_vSphere-6\_0.ova file: a096b89396f90a4e18becb77f0882949bd4836b1744444572b0f6e22db1058816d944e1fadd821ea62a48360 3053c1ee1dfe93d45950f771a54a300440a6eba3

For vSphere6.5 and higher, hash (SHA-512) for Cisco\_Meeting\_Server\_2\_5\_4\_vSphere-6\_5.ova file: 774a5a492fd2d8f3d2cc45d905f6550bec7139f6f7f8fcb5563eecffecf379334ead00caa9fdc0dd1773a05887c ce1b9b22b352f28cd437cb4988667d3b27a31

- 2. To validate the OVA file, the checksum for the 2.5.4 release is shown in a pop up box that appears when you hover over the description for the download. In addition, you can check the integrity of the download using the SHA-512 hash value listed above.
- 3. Using an SFTP client, log into the MMP using its IP address. The login credentials will be the ones set for the MMP admin account. If you are using Windows, we recommend using the WinSCP tool.

Note: If you are using WinSCP for the file transfer, ensure that the Transfer Settings option is 'binary' not 'text'. Using the incorrect setting results in the transferred file being slightly smaller than the original and this prevents successful upgrade.

#### Note:

a) You can find the IP address of the MMP's interface with the **iface a** MMP command. b) The SFTP server runs on the standard port, 22.

- 4. Copy the software to the Server/ virtualized server.
- 5. To validate the upgrade file, issue the **upgrade list** command.
- a. Establish an SSH connection to the MMP and log in.
- b. Output the available upgrade images and their checksums by executing the upgrade list command.

**upgrade list**

- c. Check that this checksum matches the checksum shown above.
- 6. To apply the upgrade, use the SSH connection to the MMP from the previous step and initiate the upgrade by executing the **upgrade** command.
	- a. Initiate the upgrade by executing the upgrade command. **upgrade**
	- b. The Server/ virtualized server restarts automatically: allow 10 minutes for the process to complete.
- 7. Verify that the Meeting Server is running the upgraded image by re-establishing the SSH connection to the MMP and typing: **version**
- 8. Update the customization archive file when available.
- 9. If you are deploying a scaled or resilient deployment read the [Scalability](https://www.cisco.com/c/en/us/support/conferencing/meeting-server/products-installation-and-configuration-guides-list.html) and Resilience [Deployment](https://www.cisco.com/c/en/us/support/conferencing/meeting-server/products-installation-and-configuration-guides-list.html) Guide and plan the rest of your deployment order and configuration.
- 10. If you have deployed a database cluster, be sure to run the **database cluster upgrade\_ schema** command after upgrading. For instructions on upgrading the database schema refer to the Scalability and Resilience Deployment Guide.
- 11. You have completed the upgrade.

# <span id="page-23-0"></span>3.2 Downgrading

If anything unexpected occurs during or after the upgrade process you can return to the previous version of the Meeting Server software. Use the regular upgrade procedure to "downgrade" the Meeting Server to the required version using the MMP **upgrade** command.

- 1. Copy the software to the Server/ virtualized server.
- 2. To apply the downgrade, use the SSH connection to the MMP and start the downgrade by executing the **upgrade <filename>** command.

The Server/ virtualized server will restart automatically — allow 10-12 minutes for the process to complete and for the Web Admin to be available after downgrading the server.

- 3. Log in to the Web Admin and go to **Status > General** and verify the new version is showing under System status.
- 4. Use the MMP command **factory\_reset app** on the server and wait for it to reboot from the factory reset.

5. Restore the configuration backup for the older version, using the MMP command **backup rollback <name>** command.

Note: The **backup rollback** command overwrites the existing configuration as well as the license.dat file and all certificates and private keys on the system, and reboots the Meeting Server. Therefore it should be used with caution. Make sure you copy your existing cms.lic file and certificates beforehand because they will be overwritten during the backup rollback process. The .JSON file will not be overwritten and does not need to be re-uploaded.

The Meeting Server will reboot to apply the backup file.

For a clustered deployment, repeat steps 1-5 for each node in the cluster.

- 6. In the case of XMPP clustering, you need to re-cluster XMPP:
	- a. Pick one node as the XMPP master, initialize XMPP on this node
	- b. Once the XMPP master has been enabled, joining any other XMPP nodes to it.
	- c. Providing you restore using the backup file that was created from the same server, the XMPP license files and certificates will match and continue to function.
- 7. Finally, check that:
	- If the Web Admin interface on each Call Bridge can display the list of coSpaces.
	- dial plans are intact,
	- XMPP service is connected
	- . no fault conditions are reported on the Web Admin and log files.
	- you can connect using SIP and Cisco Meeting Apps (as well as Web Bridge if that is supported).

The downgrade of your Meeting Server deployment is now complete.

# <span id="page-24-0"></span>3.3 Cisco Meeting Server 2.5 Deployments

To simplify explaining how to deploy the Meeting Server, deployments are described in terms of three models: the single combined Meeting Server, the single split Meeting Server and the deployment for scalability and resilience. All three different models may well be used in different parts of a production network.

#### <span id="page-24-1"></span>3.3.1 Deployments using a single host server

If you are deploying the Meeting Server as a single host server (a "combined" deployment), we recommend that you read and follow the documentation in the following order:

- 1. Appropriate Installation Guide for your Cisco Meeting Server (Cisco Meeting Server 2000, Cisco Meeting Server 1000 and virtualized deployments, or the installation guide for Acano X-Series Server).
- 2. The Single Combined Meeting Server Deployment Guide enabling all the solution components on the single host. This guide refers to the Certificate Guidelines for Single Combined Server Deployments for details on obtaining and installing certificates for this deployment.

Note: The Cisco Meeting Server 2000 only has the Call Bridge, Web Bridge, XMPP server and database components. It can be deployed as a single server on an internal network, but if a deployment requires firewall traversal support for external Cisco Meeting App clients, then TURN server and Load Balancer edge components need to be deployed on a separate Cisco Meeting Server 1000 or specification-based VM server - see the" single split" deployment below.

### <span id="page-25-0"></span>3.3.2 Deployments using a single split server hosted on a Core server and an Edge server

If you are deploying the Meeting Server in a split server model, we recommend that you deploy the XMPP server on the Core server, and deploy the Load Balancer on the Edge server.

Read and follow the documentation in the following order:

- 1. Appropriate Installation Guide for your Cisco Meeting Server
- 2. The Single Split Meeting Server Deployment Guide. This guide refers to the Certificate Guidelines for Single Split Server Deployments for details on obtaining and installing certificates for this deployment.

### <span id="page-25-1"></span>3.3.3 Deployments for scalability and resilience

If you are installing the Meeting Server for scalability and resilience using multiple host servers, we recommend that you deploy the XMPP server on Core servers, and deploy Load Balancers on the Edge server.

Read and follow the documentation in the following order:

- 1. Appropriate Installation Guide for your Cisco Meeting Server
- 2. The Scalability and Resilience Deployment Guide. This guide refers to the Certificate Guidelines for Scalable and Resilient Server Deployments for details on obtaining and installing certificates for this deployment.

# <span id="page-26-0"></span>4 Bug search tool, resolved and open issues

You can now use the Cisco Bug Search Tool to find information on open and resolved issues for the Cisco Meeting Server, including descriptions of the problems and available workarounds. The identifiers listed in these release notes will take you directly to a description of each issue.

- 1. Using a web browser, go to the Bug [Search](https://bst.cloudapps.cisco.com/bugsearch/) Tool.
- 2. Sign in with a cisco.com registered username and password.

To look for information about a specific problem mentioned in this document:

1. Enter the bug identifier in the Search field and click Search.

To look for information when you do not know the identifier:

1. Type the product name in the Search field and click Search

or,

in the Product field select Series/Model and start typing **Cisco Meeting Server**, then in the Releases field select Fixed in these Releases and type the releases to search for example **2.5.4**.

2. From the list of bugs that appears, filter the list using the *Modified Date*, *Status*, *Severity*, *Rating* drop down lists.

The Bug Search Tool help pages have further information on using the Bug Search Tool.

### <span id="page-26-2"></span><span id="page-26-1"></span>4.1 Resolved issues

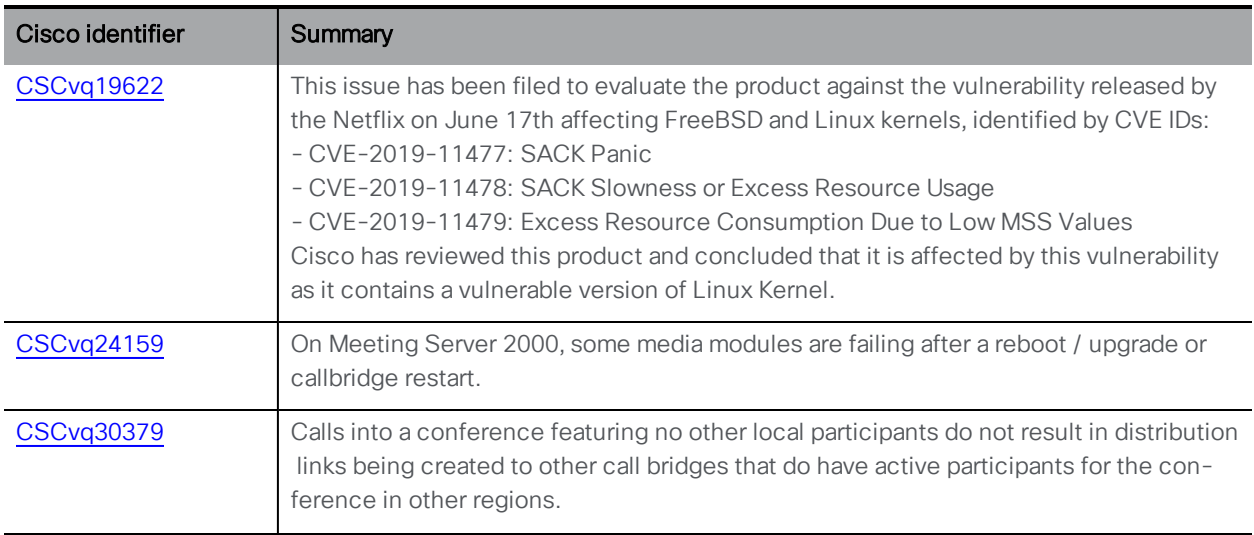

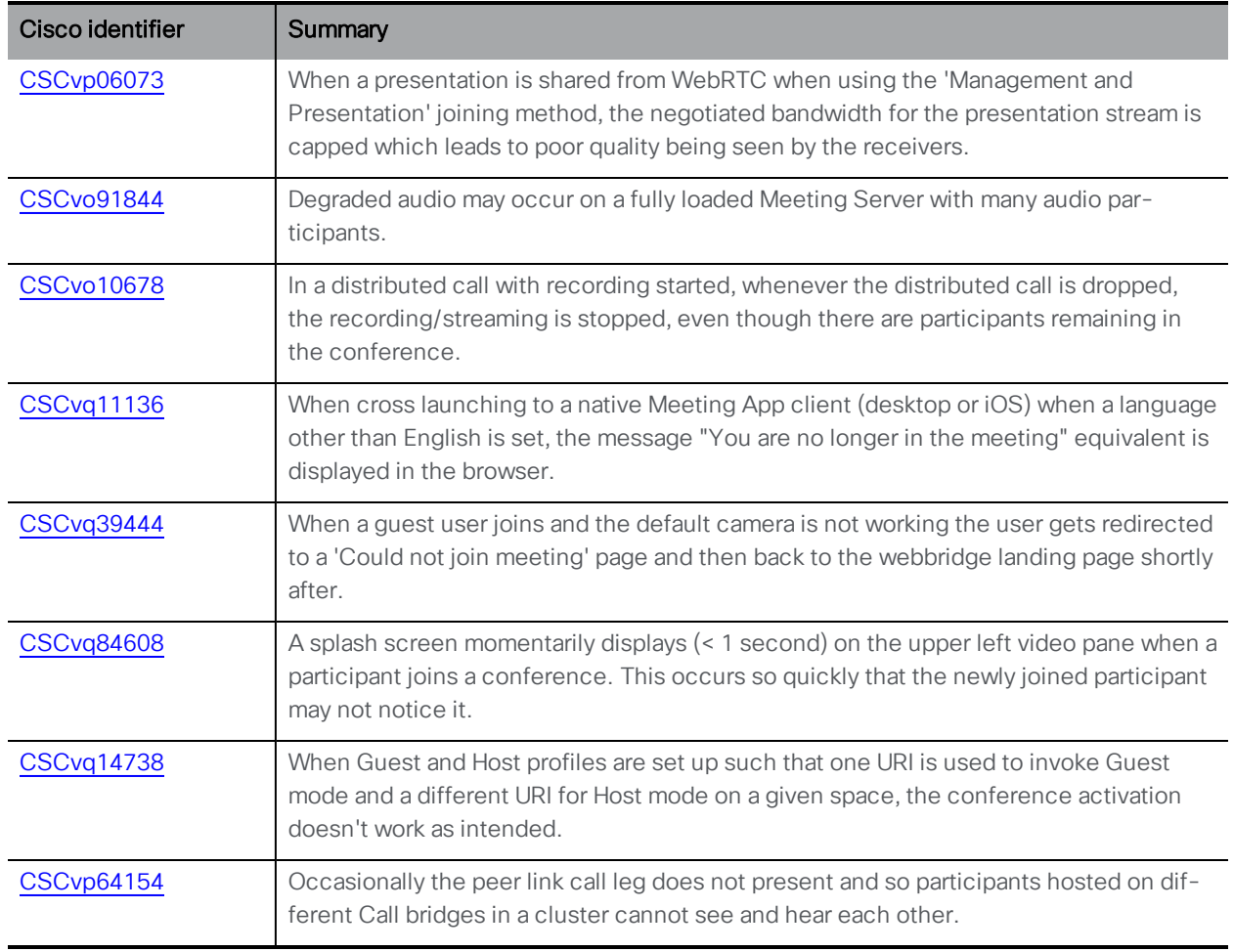

<span id="page-27-0"></span>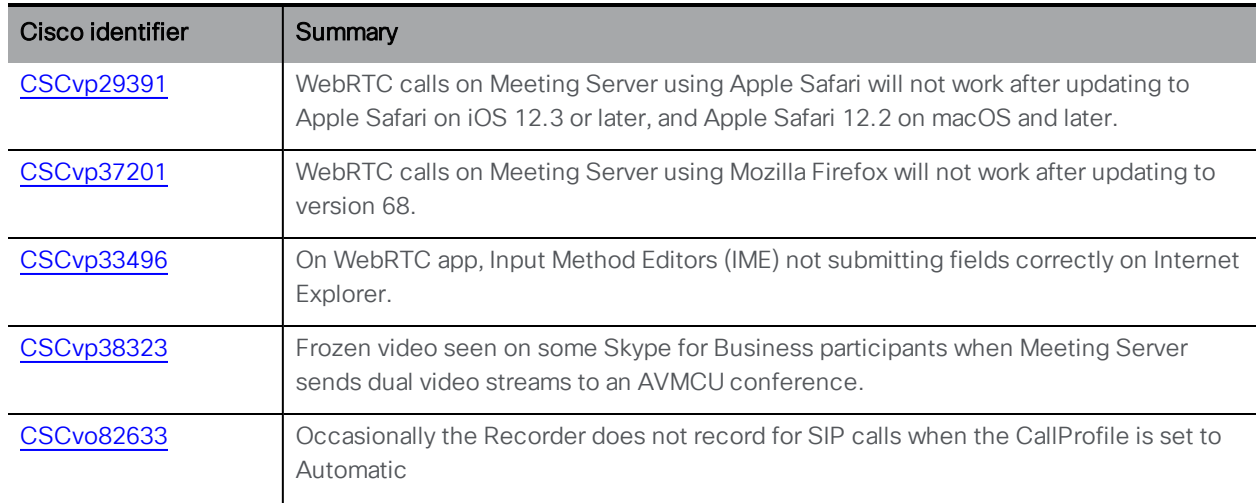

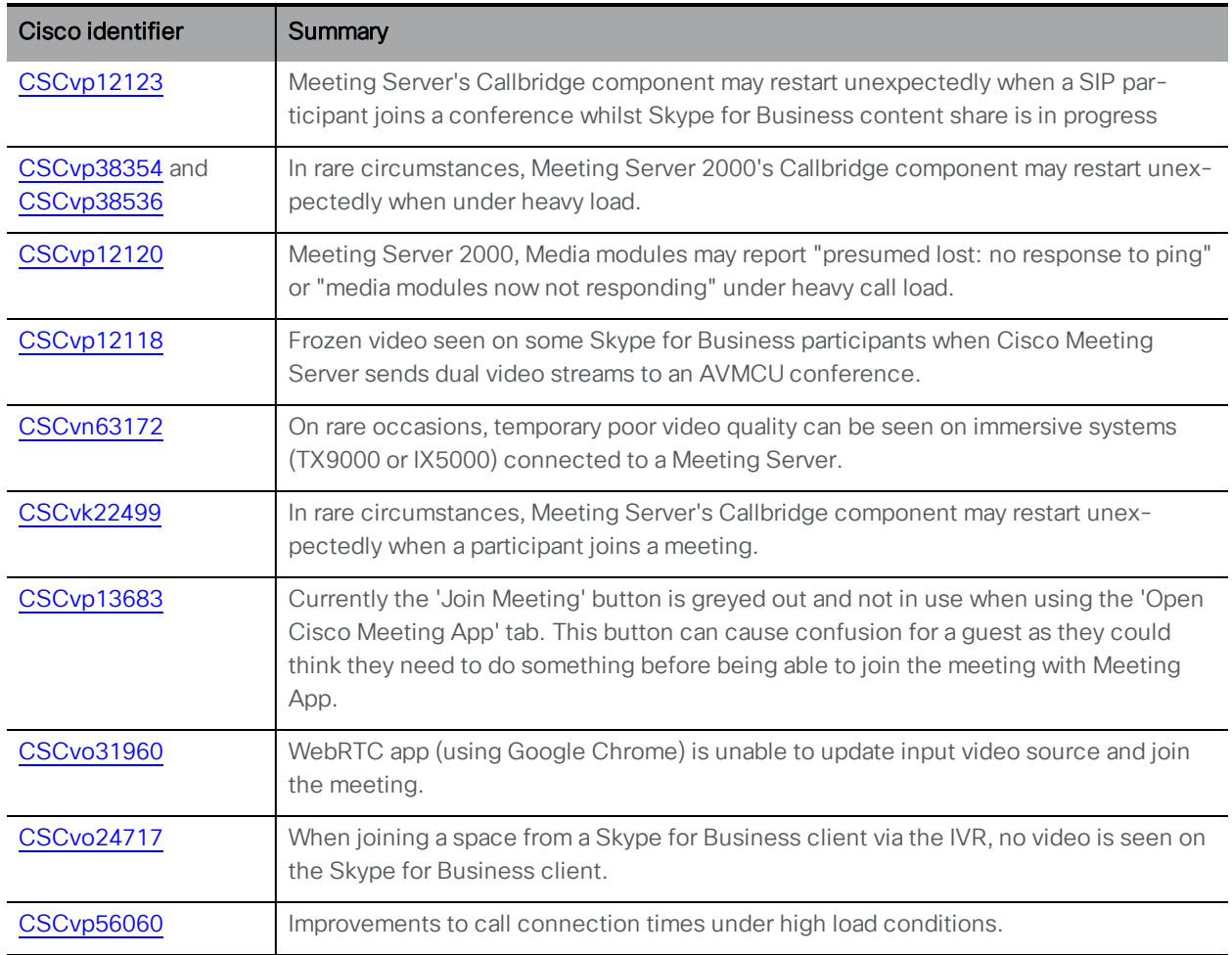

<span id="page-28-0"></span>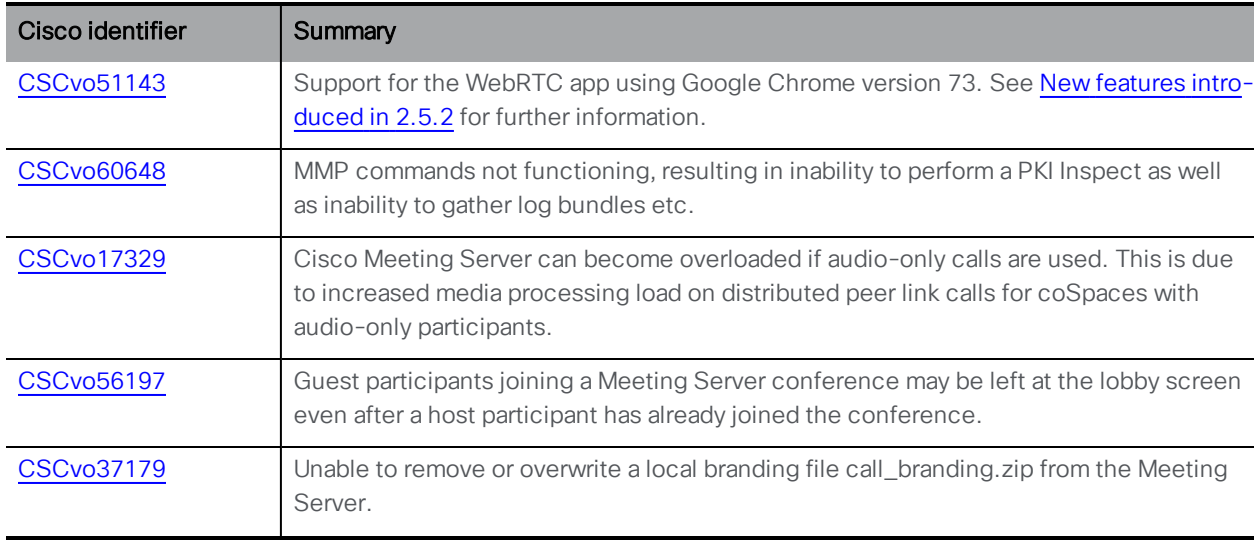

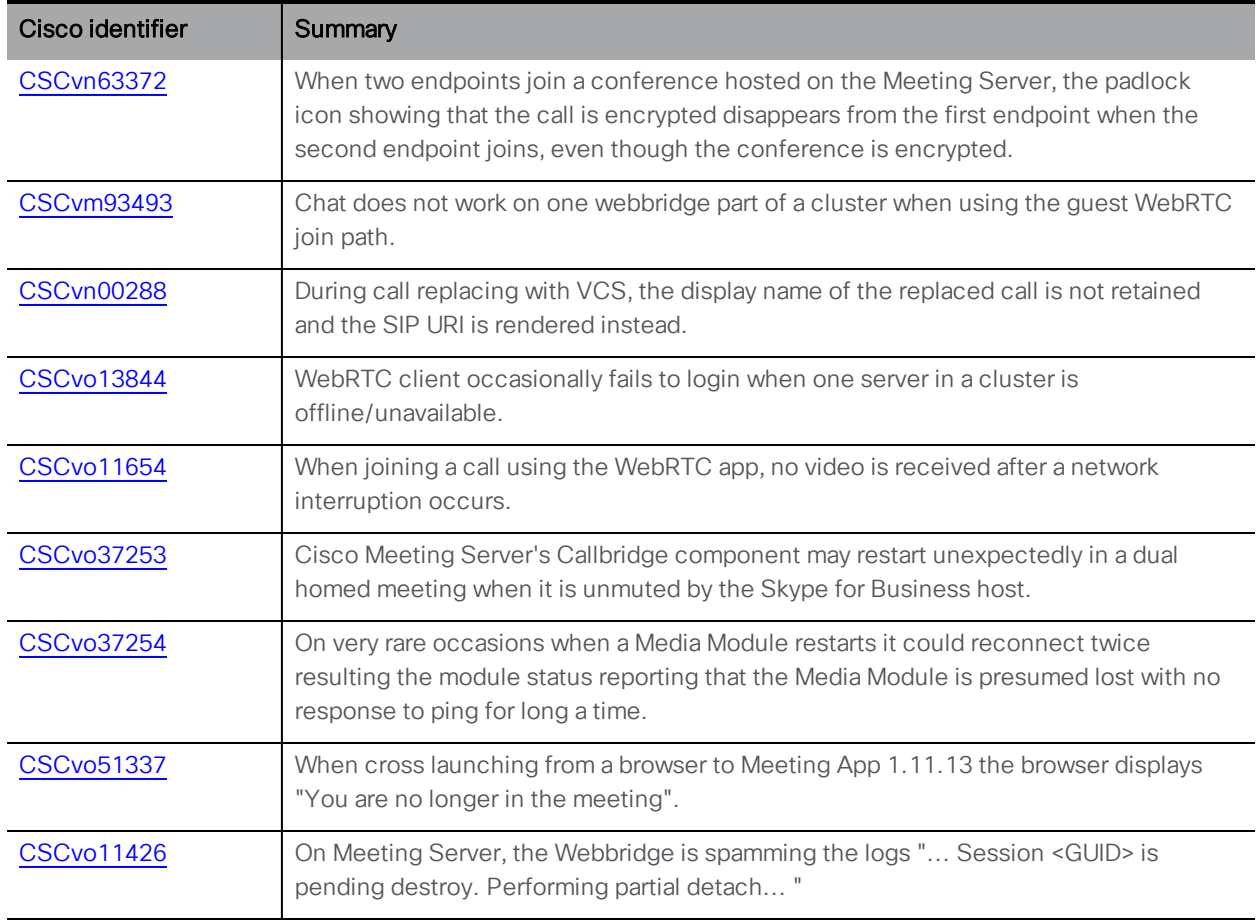

<span id="page-29-0"></span>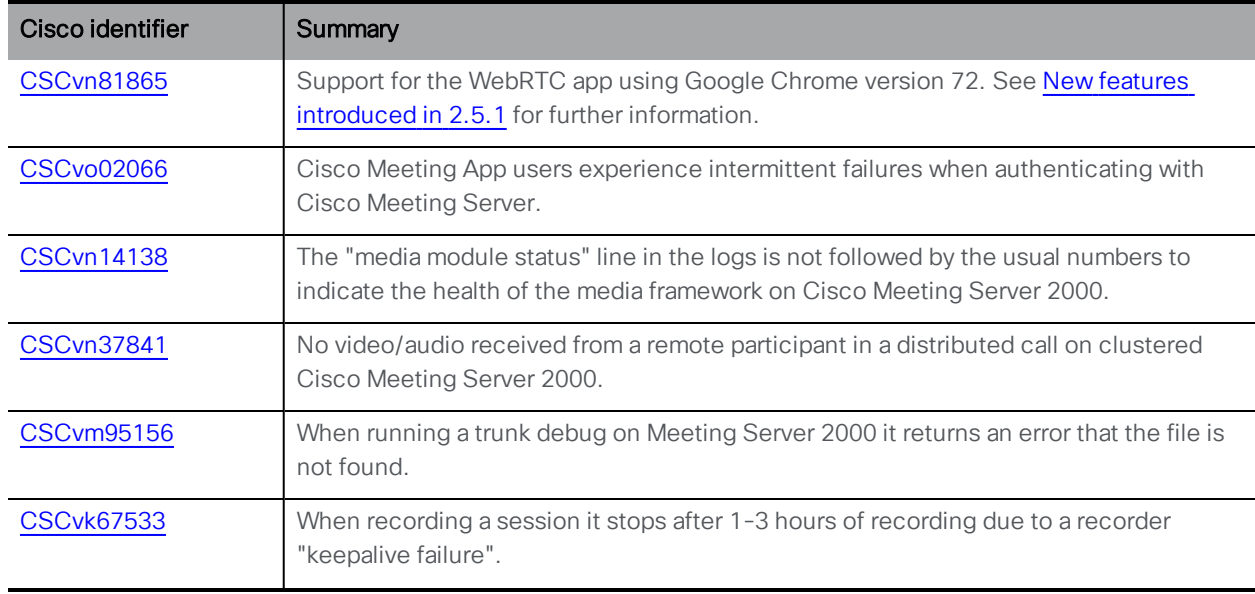

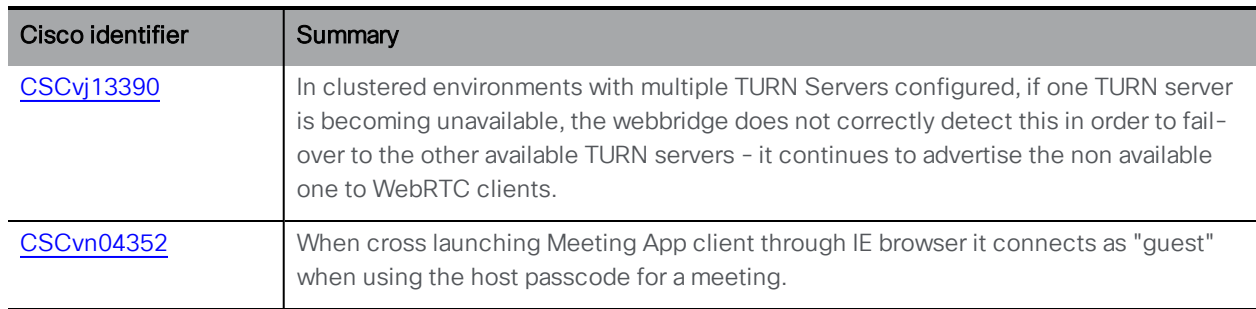

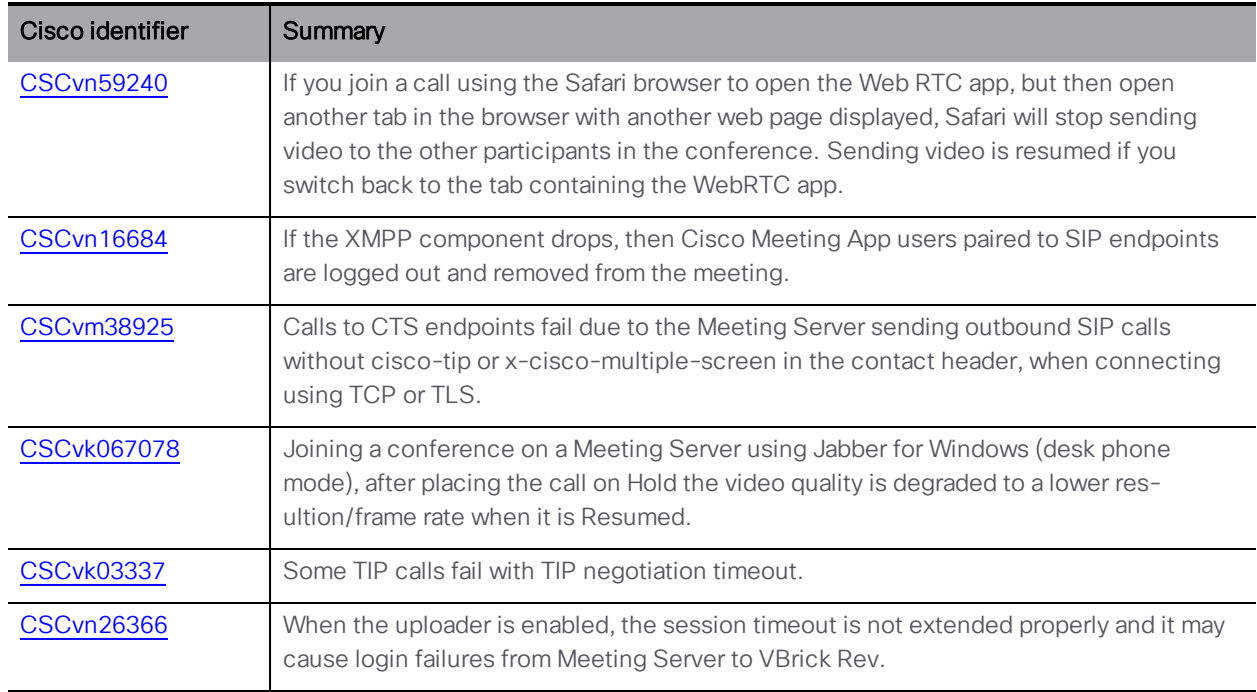

# <span id="page-30-0"></span>4.2 Open issues

The following are known issues in this release. If you require more details enter the Cisco identifier into the [Search](https://bst.cloudapps.cisco.com/bugsearch/) field of the Bug Search Tool.

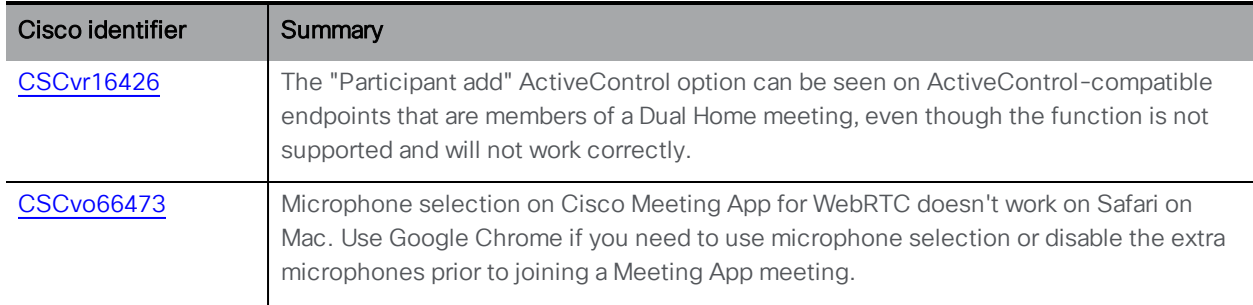

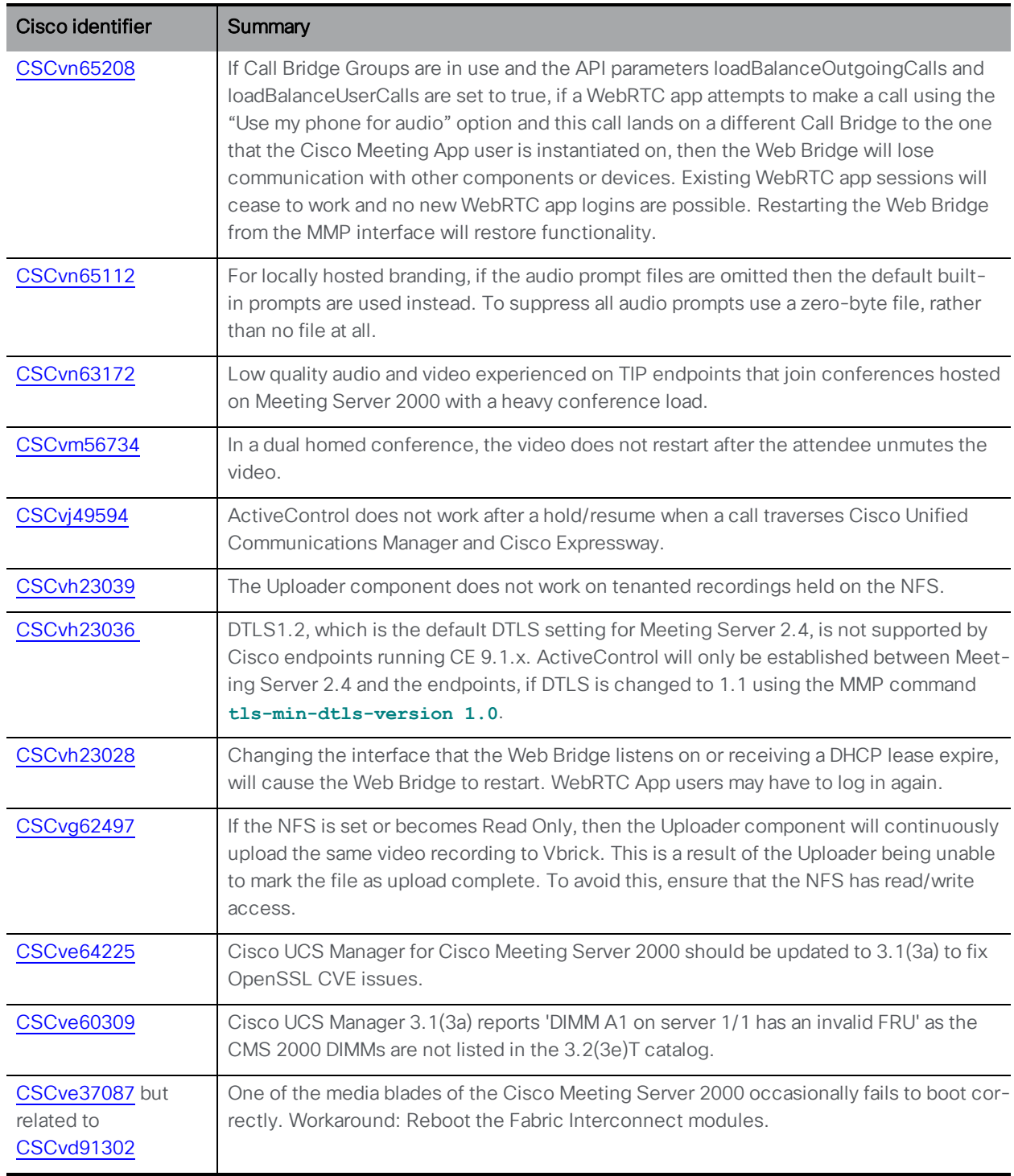

In addition there is the following limitation:

CAUTION: The maximum number of concurrent XMPP clients supported by the current Meeting Server software is 500.This maximum is a total number of all different clients (Cisco Meeting App, WebRTC Sign-in and WebRTC Guest clients) registered at the same time to clustered

Meeting Servers. If the number of concurrent XMPP registrations exceeds 500 sessions, some unexpected problems with sign in may occur or it may lead to a situation where all currently registered users need to re-sign in, this can cause a denial of service when all users try to sign in at the same time.

Note: The increased call capacity of 700 HD (720p30) or 350 full HD (1080p30) calls on a Cisco Meeting Server 2000 only applies to a single Meeting Server or cluster of Meeting Servers. The HD call capacity of Meeting Servers within a Call Bridge group remains at 500.

Note: There are limitations using the WebRTC app with Edge and FireFox browsers. Using the WebRTC app with Edge will not work if using the TURN server in Cisco Expressway or using the Meeting Server TURN with TCP. Using the WebRTC app with Firefox will not work if using the TURN server in Cisco Expressway with TCP, but will work with the Meeting Server TURN with TCP. Refer to the Cisco Meeting App [\(WebRTC\)](https://www.cisco.com/c/en/us/support/conferencing/meeting-server/products-release-notes-list.html) 2.5.x Release Notes for further details on these and other limitations if using the WebRTC app.

# <span id="page-33-0"></span>Cisco Legal Information

THE SPECIFICATIONS AND INFORMATION REGARDING THE PRODUCTS IN THIS MANUAL ARE SUBJECT TO CHANGE WITHOUT NOTICE. ALL STATEMENTS, INFORMATION, AND RECOMMENDATIONS IN THIS MANUAL ARE BELIEVED TO BE ACCURATE BUT ARE PRESENTED WITHOUT WARRANTY OF ANY KIND, EXPRESS OR IMPLIED. USERS MUST TAKE FULL RESPONSIBILITY FOR THEIR APPLICATION OF ANY PRODUCTS.

THE SOFTWARE LICENSE AND LIMITED WARRANTY FOR THE ACCOMPANYING PRODUCT ARE SET FORTH IN THE INFORMATION PACKET THAT SHIPPED WITH THE PRODUCT AND ARE INCORPORATED HEREIN BY THIS REFERENCE. IF YOU ARE UNABLE TO LOCATE THE SOFTWARE LICENSE OR LIMITED WARRANTY, CONTACT YOUR CISCO REPRESENTATIVE FOR A COPY.

The Cisco implementation of TCP header compression is an adaptation of a program developed by the University of California, Berkeley (UCB) as part of UCB's public domain version of the UNIX operating system. All rights reserved. Copyright © 1981, Regents of the University of California.

NOTWITHSTANDING ANY OTHER WARRANTY HEREIN, ALL DOCUMENT FILES AND SOFTWARE OF THESE SUPPLIERS ARE PROVIDED "AS IS" WITH ALL FAULTS. CISCO AND THE ABOVE-NAMED SUPPLIERS DISCLAIM ALL WARRANTIES, EXPRESSED OR IMPLIED, INCLUDING, WITHOUT LIMITATION, THOSE OF MERCHANTABILITY, FITNESS FOR A PARTICULAR PURPOSE AND NONINFRINGEMENT OR ARISING FROM A COURSE OF DEALING, USAGE, OR TRADE PRACTICE.

IN NO EVENT SHALL CISCO OR ITS SUPPLIERS BE LIABLE FOR ANY INDIRECT, SPECIAL, CONSEQUENTIAL, OR INCIDENTAL DAMAGES, INCLUDING, WITHOUT LIMITATION, LOST PROFITS OR LOSS OR DAMAGE TO DATA ARISING OUT OF THE USE OR INABILITY TO USE THIS MANUAL, EVEN IF CISCO OR ITS SUPPLIERS HAVE BEEN ADVISED OF THE POSSIBILITY OF SUCH DAMAGES.

Any Internet Protocol (IP) addresses and phone numbers used in this document are not intended to be actual addresses and phone numbers. Any examples, command display output, network topology diagrams, and other figures included in the document are shown for illustrative purposes only. Any use of actual IP addresses or phone numbers in illustrative content is unintentional and coincidental.

All printed copies and duplicate soft copies of this document are considered uncontrolled. See the current online version for the latest version.

Cisco has more than 200 offices worldwide. Addresses and phone numbers are listed on the Cisco website at www.cisco.com/go/offices.

© 2018-2019 Cisco Systems, Inc. All rights reserved.

# <span id="page-34-0"></span>Cisco Trademark

Cisco and the Cisco logo are trademarks or registered trademarks of Cisco and/or its affiliates in the U.S. and other countries. To view a list of Cisco trademarks, go to this URL: [www.cisco.com/go/trademarks](http://www.cisco.com/go/trademarks). Third-party trademarks mentioned are the property of their respective owners. The use of the word partner does not imply a partnership relationship between Cisco and any other company. (1721R)